# **PRINTER DRIVER GUIDE**

### **(For Macintosh® CP-D90 series) Ver.2.00**

The contents added in Printer Driver Ver. 2.00 and notes on using are shown below. \*Supported Mac OS 10.12.

\*Added paper sizes "15x36(6x14") " and "15x51(6x20")".

 "When using post card media", \*Added notes "When setting "15x36(6x14")" and "15x51(6x20")" as the paper size",

and "When the error message "Printer is not connected." does not disappear".

### **System requirements**

Operating system : 10.6,10.7,10.8,10.9,10.10,10.11,10.12 \*For the handling on Mac OS 10.12, please refer to the contents of 10.11.

### **Function explanation**

1. Print Settings

1.1. Preview menu

1) Paper size

The following paper sizes are added.

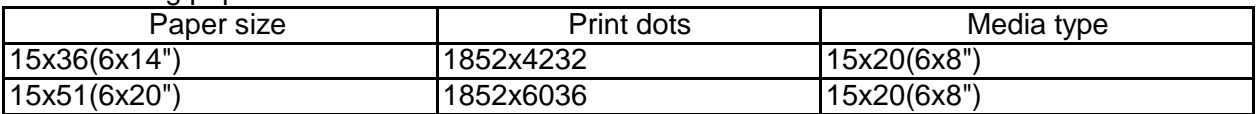

#### **Notes**

The following notes are added.

18) When setting "15x36(6x14")" and "15x51(6x20")" as the paper size

- (1) Regardless of the settings of the printer driver, "PrintMode" is set to "UltraFine".
- (2) Please set "Margin Cut Off" setting check off.
- (3) Regardless of the settings of the printer driver, "Print Finish" is set to "Glossy".
- (4) For notes such as installation conditions, please refer to "Precautions for printing with [15x36(6x14")] and [15x51(6x20")]".

#### 19) When using post card media

- (1) Please set "Paper size" to "10x15(4x6")".
- (2) Please set "Margin Cut Off" setting check off.
- (3) If the position of the stamp on the back side does not match the upside and downside of the image on the printed side, please adjust the "Orientation".
- 20) When the error message "Printer is not connected." does not disappear In this case, once delete the printer from the printer list and add the printer again, the error display will be canceled.

## Precautions for printing with [15x36(6x14")] and [15x51(6x20")]

■Installation conditions

- 1. Please place the printer at the edge of a stable table with a height of 30 cm or more.
- 2. Please secure a space as shown by < Figure1> .
- ■Operating environment

Temperature : 5 - 35 degrees Humidity : 30 - 80%RH (no condensation)

### ■Request to customers

- 1. Please do not use paper tray.
- 2. Please arrange cardboard and adhesive tape as shown by <Figure2>. Depending on the curl state of the print, the print may be caught in the gap on the front of the printer, which may cause paper jamming and poor print quality.
- ■Usage note
	- 1. Do not touch the paper during printing. It may cause damage to the printer or print quality. Until a print is ejected normally, do not pull the paper forcibly. The printer may fall off the table.
	- 2. Please remove the print every printing. Leaving prints may cause paper jam.
	- 3. Depending on the environment, paper may be curled more easily.
	- 4. Depending on the image and lighting conditions, the joints of the images may be conspicuous.

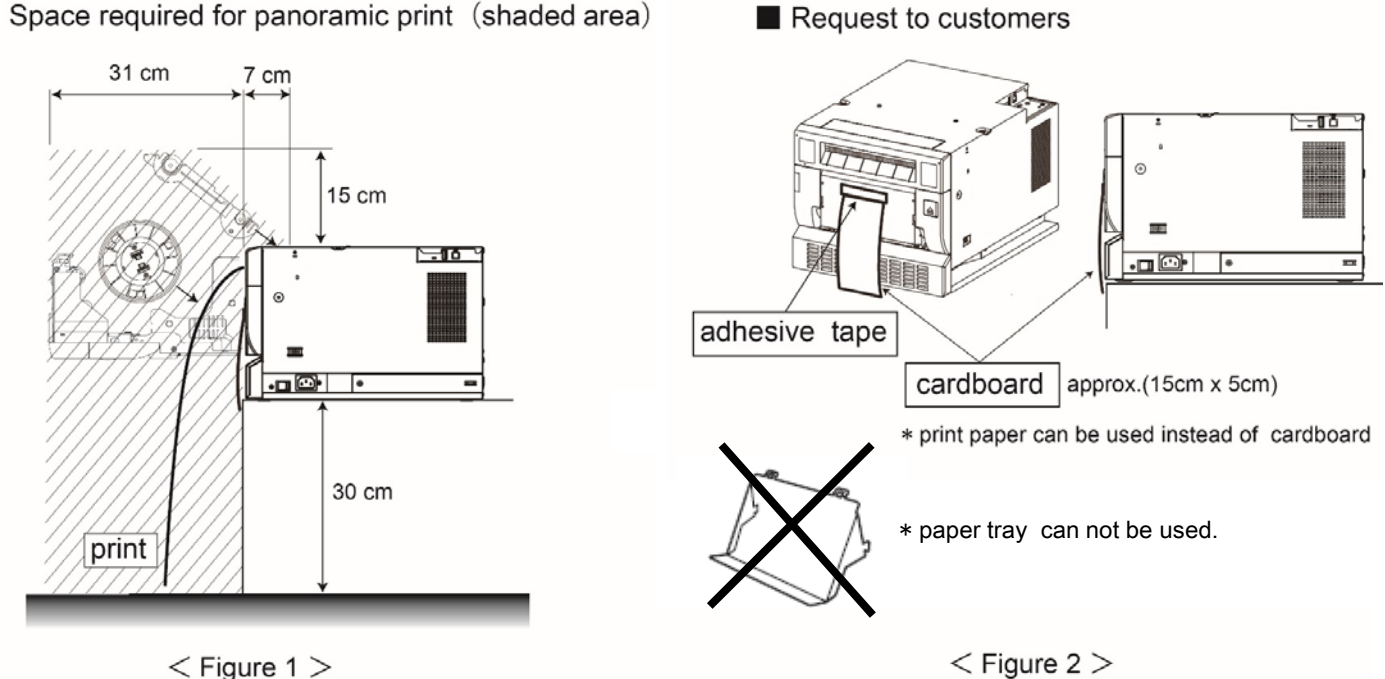

#### Space required for panoramic print (shaded area)